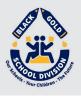

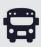

## Download the **Bus Status** App

1. Search "Bus Status" on the App Store or Google Play, or use the QR codes below:

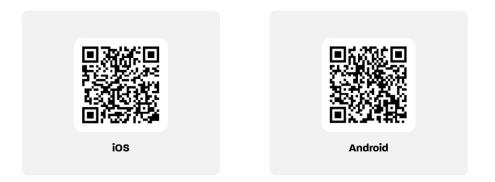

2. Download the *Bus Status* app by Box Clever.

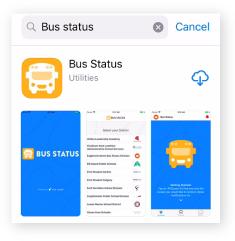

Open the app and select
Black Gold School Division from the list.

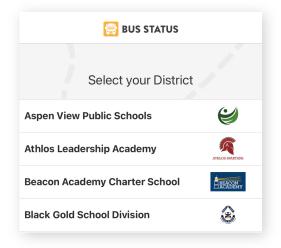

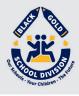

4. Go to All Buses. Tap the star to add a bus to My Buses.

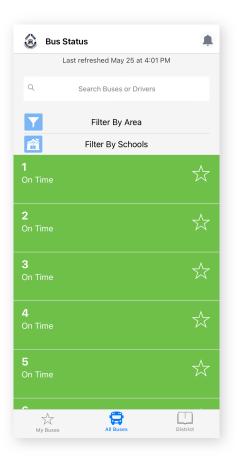

5. You'll receive a notification when one of your buses is Delayed, Cancelled, or Early.

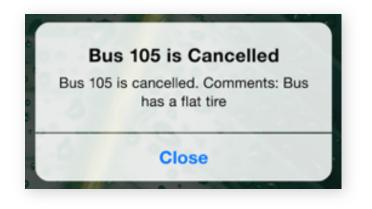

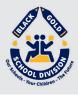

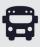

6. Tap the bell icon to see general Notifications.

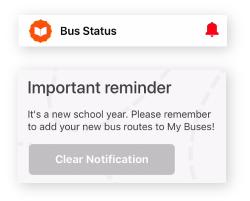